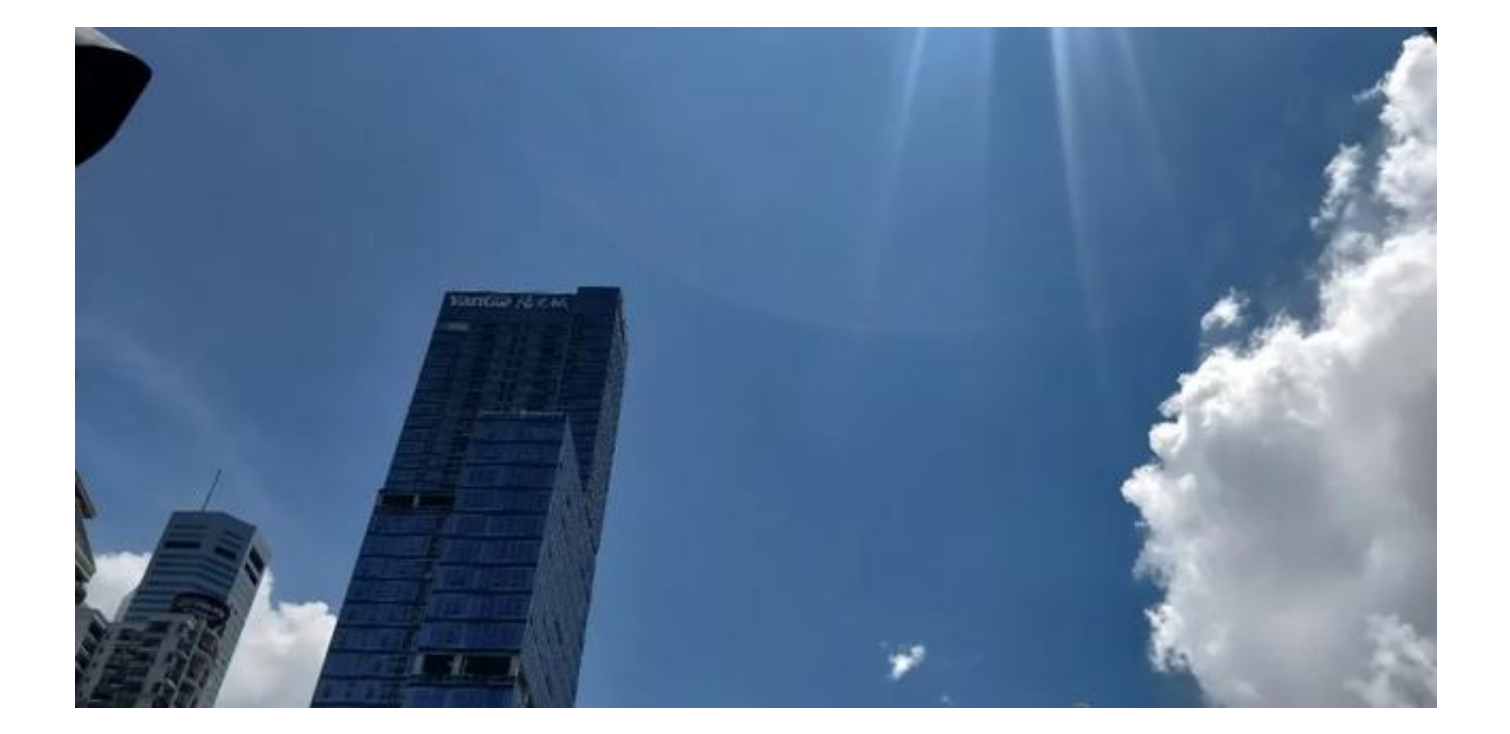

## 由于个人所得税 采用超额累进税率,每次手工 计算时都要看税率表、速算扣除数 ,非常麻烦,那么如果能用下面的公式在Excel计算,就非常方便智能,只要套用公

式就可以,不需要记住公式,每次使用时调用即可。

应纳税所得额=IF((经营所得-各项扣除等)>0,(经营所得-各项扣除等),0)

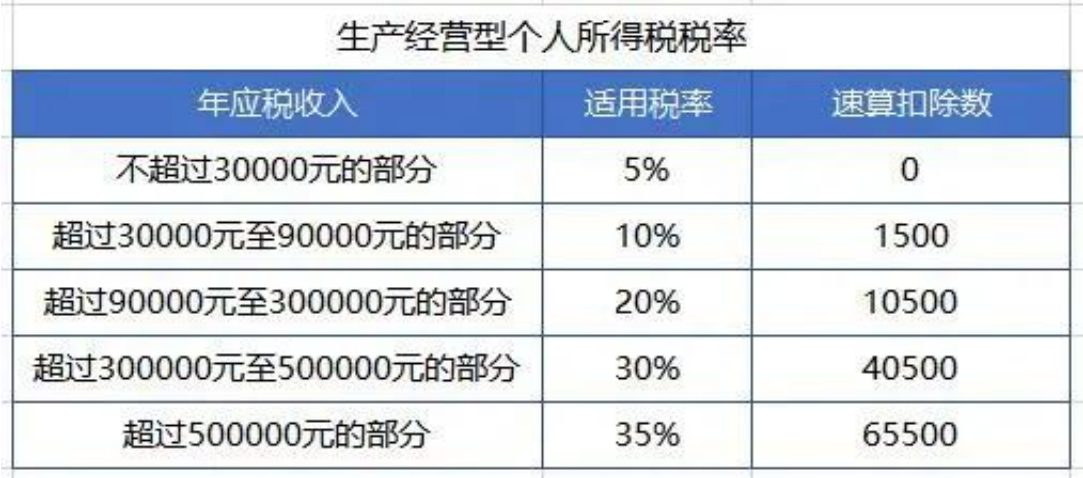

经营所得个 人所得税适用【速算扣 **智行理财网** 个税计算公式器在线计算(个税计算公式器在线计算工具)

除数】=IF(应纳税所得额<30000,0,IF

(应纳税所得额<90000,1500,IF(应纳税所得额<300000,10500,IF(应纳税所得额<5 00000,40500,65500))))

经营所得个人所得税适用【税率】=IF(应纳税所得额<30000,0.05,IF(应纳税所得额 <90000,0.1,IF(应纳税所得额<300000,0.2,IF(应纳税所得额<500000,0.3,0.35))))

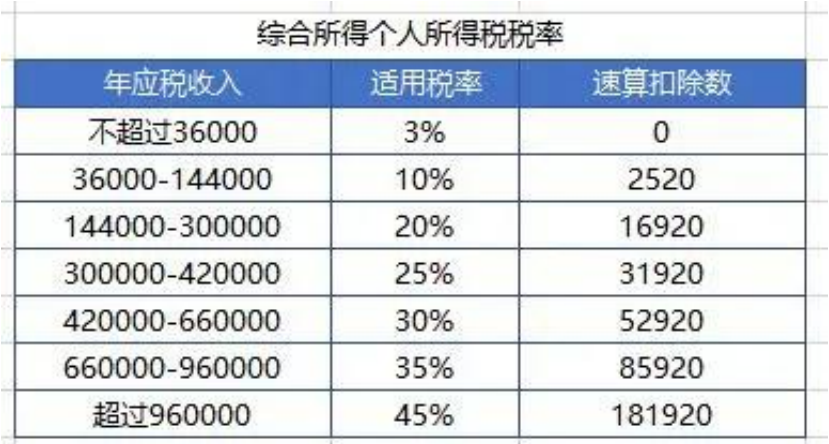

综合所得个人所得税适用【速算扣除数】=IF(应纳税所得额<36000,0,IF(应纳税所 得额<144000,2520,IF(应纳税所得额<300000,16920,IF(应纳税所得额<420000,3 1920,IF(应纳税所得额<660000,52920,IF(应纳税所得额<960000,85920,181920)) ))))

综合所得个人所得税适用【税率】=IF(应纳税所得额<36000,0.03,IF(应纳税所得额 <144000,0.1,IF(应纳税所得额<300000,0.2,IF(应纳税所得额<420000,0.25,IF(应 纳税所得额<660000,0.3,IF(应纳税所得额<960000,0.35,0.45))))))

应纳税所得额在Excel表格中,用表格名代替,也可以用直接用数据。

应用:Excel个人所得税经营所得纳税申报表(A表)税率、速算扣除数计算。

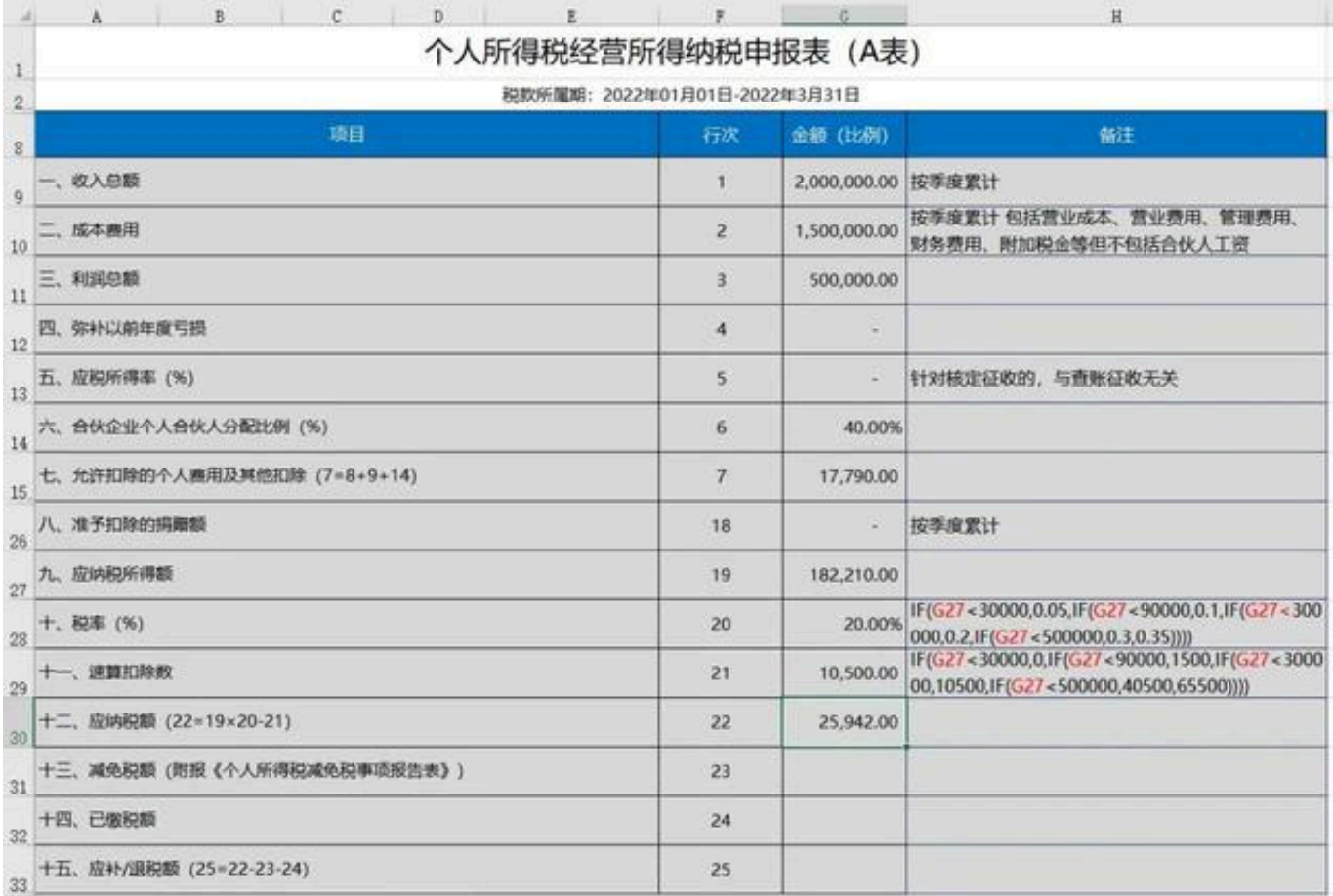

## (点击查看大图)

## Excel个人所得税综合所得纳税申报表税率、速算扣除数计算。

**智行理财网** 个税计算公式器在线计算(个税计算公式器在线计算工具)

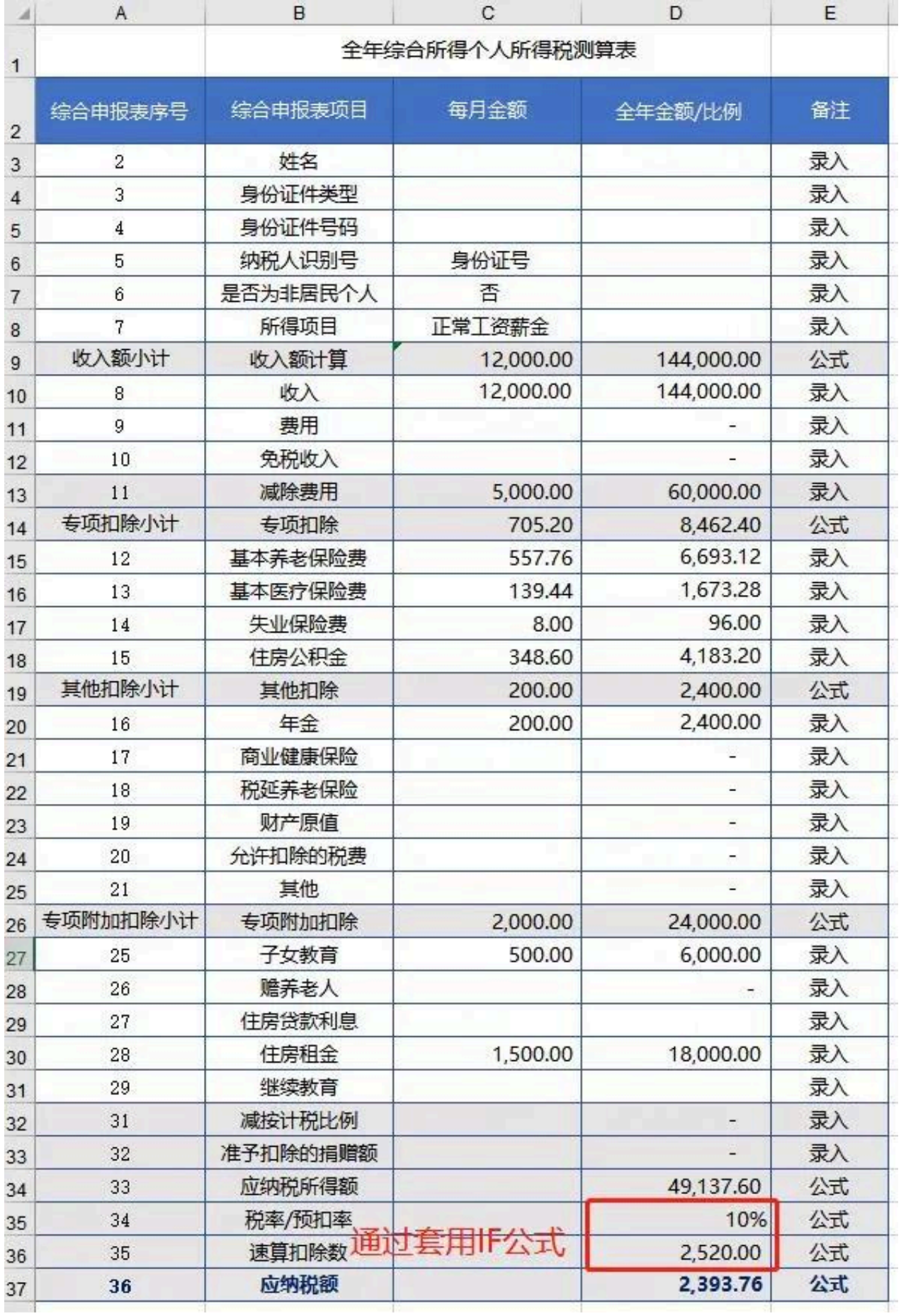

## (点击查看大图)

本文为原创,未经许可禁止转载。

VivianLin 编辑于2022年2月3日,欢迎留言与转发,感兴趣的朋友也可以在 后台私信6咨询。